# FLORA 310W AX2 BIOS一覧

■CMOS Setup Utility (CMOSメインメニュー)

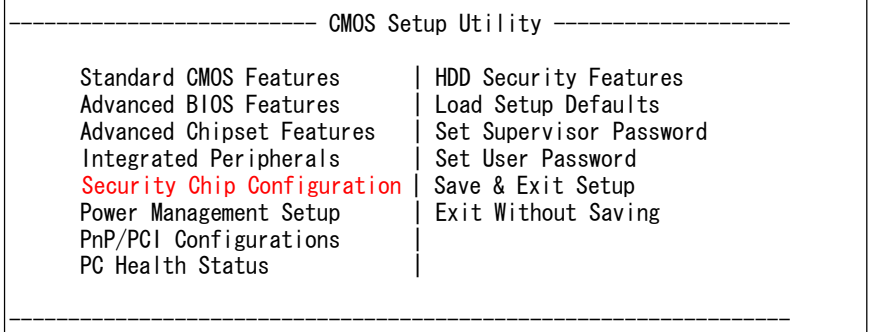

Load Setup Defaults :セットアップメニューの設定値を出荷時の状態に戻します。 Set Supervisor Password :管理者用パスワードを設定することができます。 Set User Password :使用者用パスワードを設定することができます。 管理者用パスワードを設定したときのみ選択できます。 Save & Exit Setup :設定変更した内容を保存してBIOSセットアップを終了します。 Exit Without Saving :設定変更した内容を保存せずにBIOSセットアップを終了します。

 $\overline{\mathbf{1}}$ 

■Standard CMOS Features

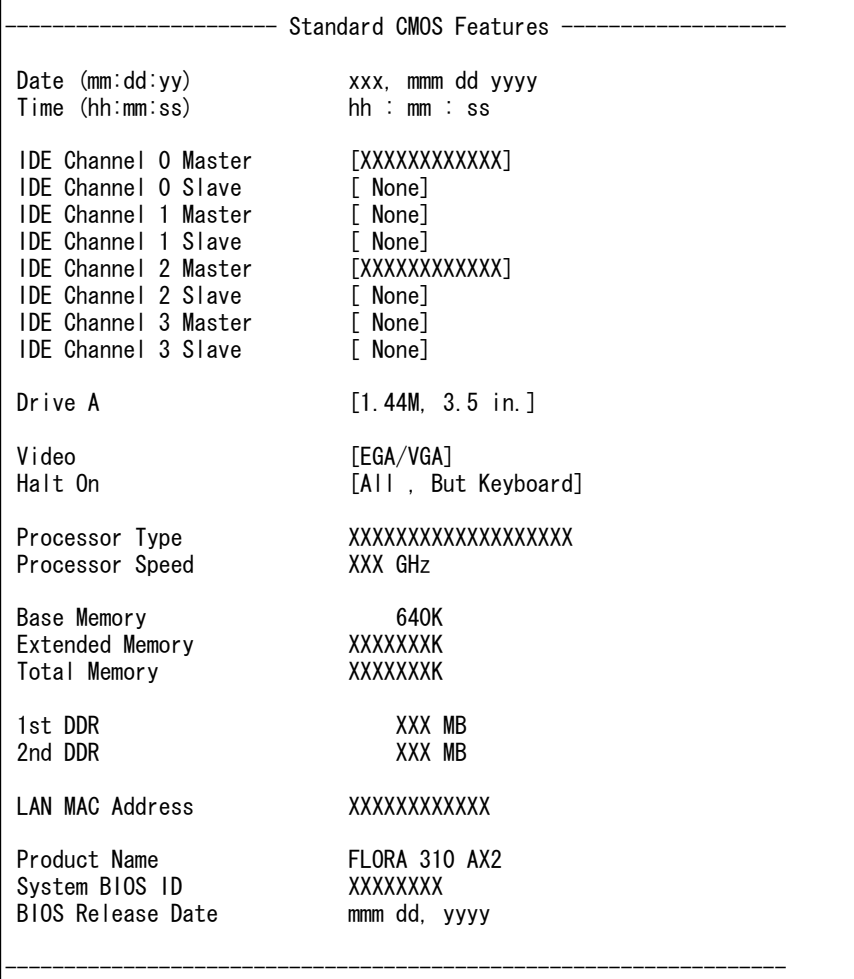

# Standard CMOS Features

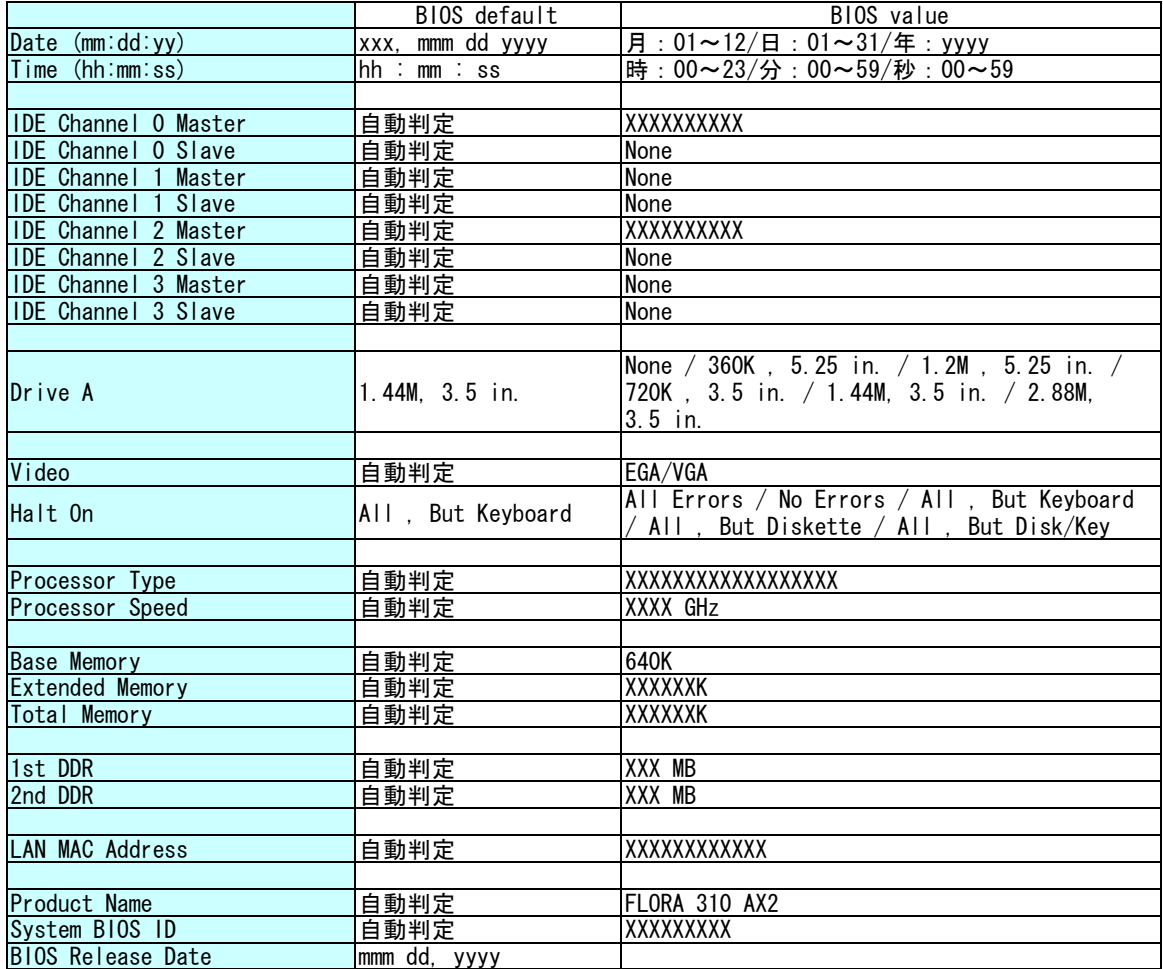

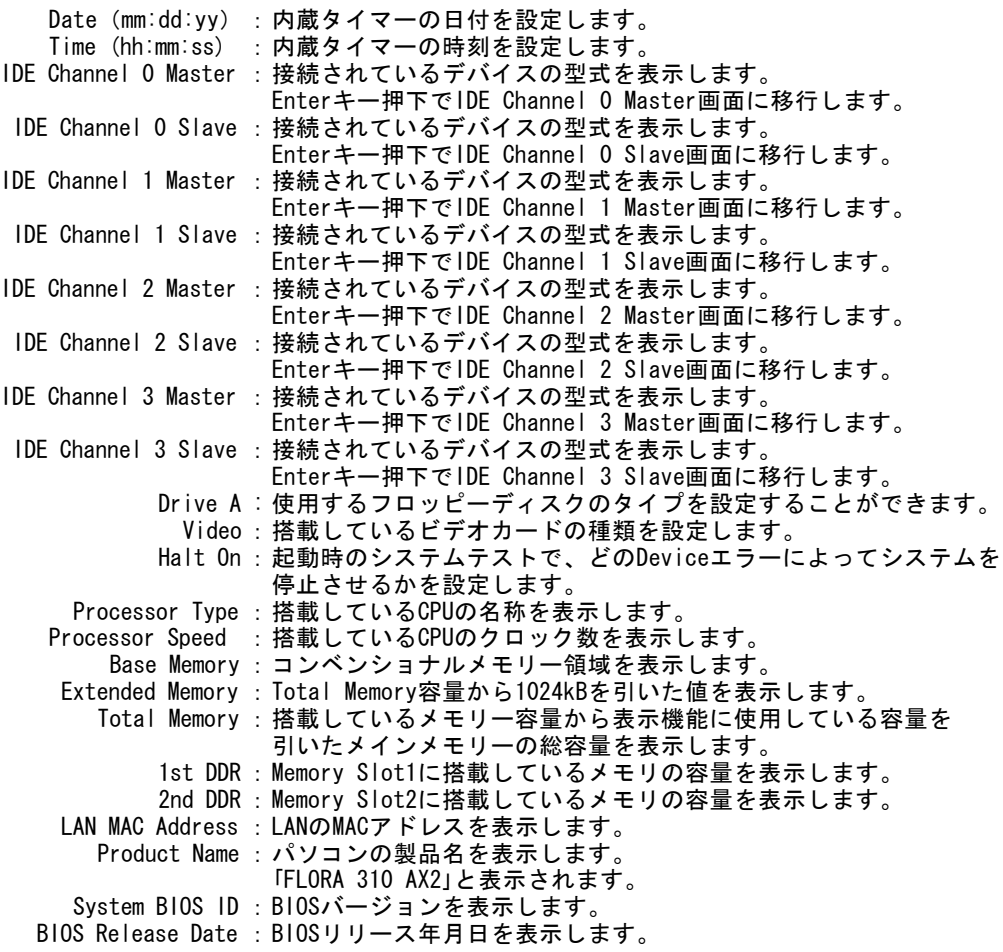

### ■IDE Channel 0 Master

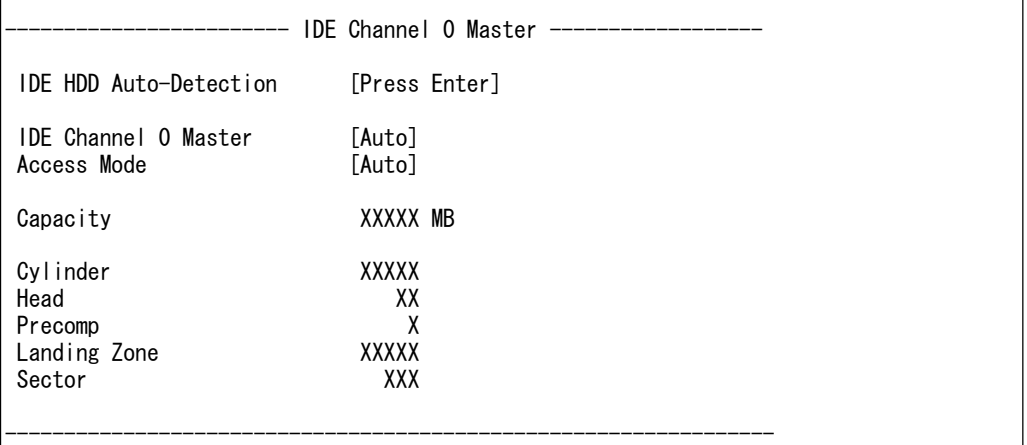

### IDE Channel 0 Master

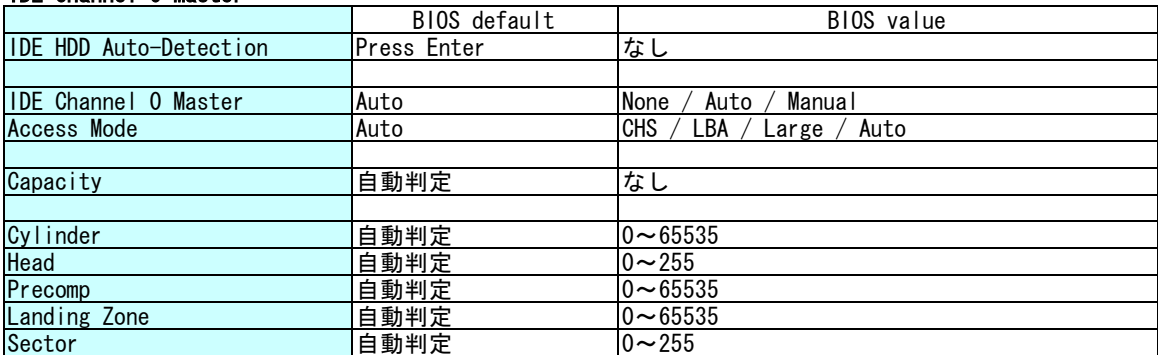

IDE HDD Auto-Detection : Enterキー押下でIDE Channel 0 Masterに接続されているデバイスを 自動検出します。 IDE Channel 0 Master : 各パラメーターを自動設定にするか手動設定にするかを選択します。 Access Mode : 接続されているHDDへのアクセスモードを設定します。 Autoから変更しないでください。 Capacity : 接続されているHDDの容量を表示します。 (接続するHDDにより、単位がGBになる場合があります) Cylinder : シリンダー数を設定します。 Head : ヘッド数を設定します。 Precomp : 書き込み補正を開始するシリンダー番号を設定します。 Landing Zone : HDDのヘッドの退避位置を設定します。 Sector : セクター数を設定します。

### ■IDE Channel 0 Slave

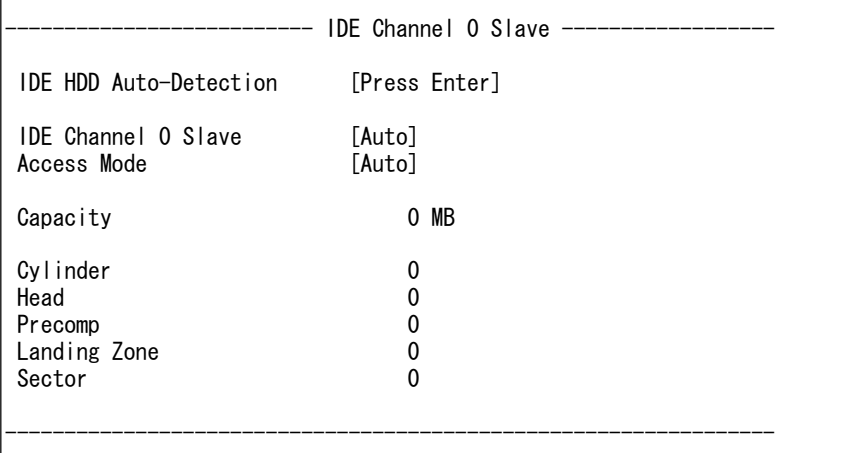

# IDE Channel 0 Slave

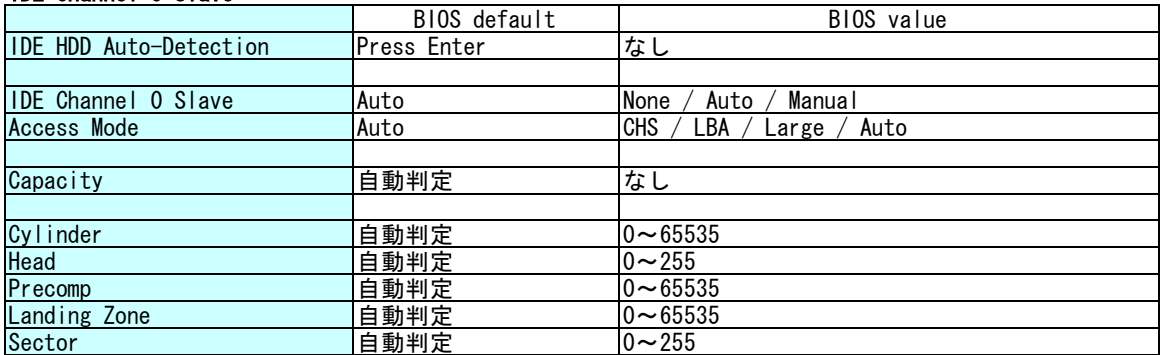

IDE HDD Auto-Detection : Enterキー押下でIDE Channel 0 Slaveに接続されているデバイスを 自動検出します。 IDE Channel 0 Slave : 各パラメーターを自動設定にするか手動設定にするかを選択します。 Access Mode : 接続されているHDDへのアクセスモードを設定します。 Autoから変更しないでください。 Capacity : 接続されているHDDの容量を表示します。 (接続するHDDにより、単位がGBになる場合があります) Cylinder : シリンダー数を設定します。 Head : ヘッド数を設定します。 Precomp : 書き込み補正を開始するシリンダー番号を設定します。 Landing Zone : HDDのヘッドの退避位置を設定します。 Sector : セクター数を設定します。

### ■IDE Channel 1 Master

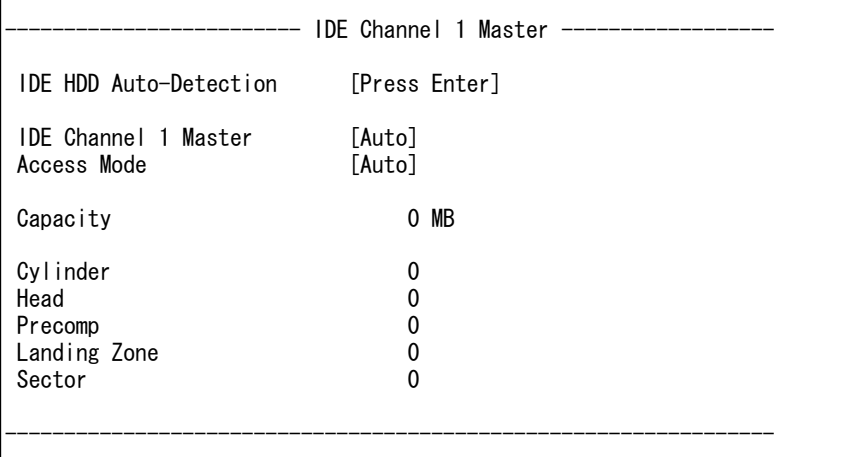

### IDE Channel 1 Master

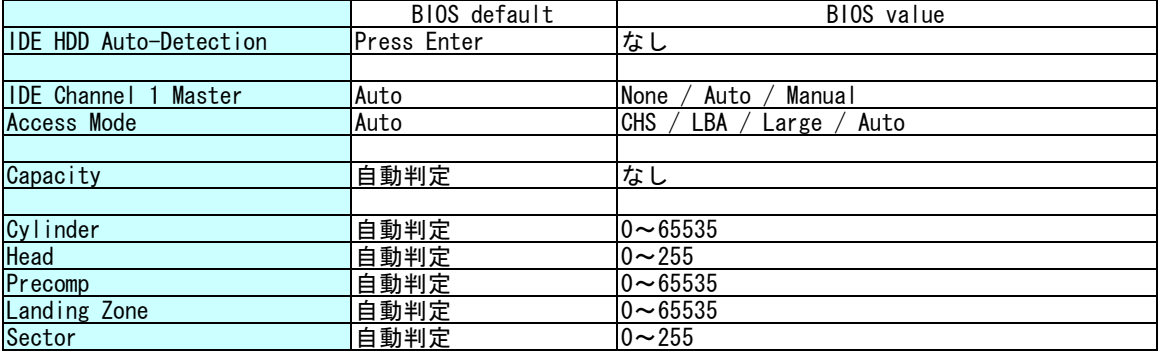

IDE HDD Auto-Detection : Enterキー押下でIDE Channel 1 Masterに接続されているデバイスを 自動検出します。 IDE Channel 1 Master : 各パラメーターを自動設定にするか手動設定にするかを選択します。 Access Mode : 接続されているHDDへのアクセスモードを設定します。 Autoから変更しないでください。 Capacity : 接続されているHDDの容量を表示します。 (接続するHDDにより、単位がGBになる場合があります) Cylinder : シリンダー数を設定します。 Head : ヘッド数を設定します。 Precomp : 書き込み補正を開始するシリンダー番号を設定します。 Landing Zone : HDDのヘッドの退避位置を設定します。 Sector : セクター数を設定します。

### ■IDE Channel 1 Slave

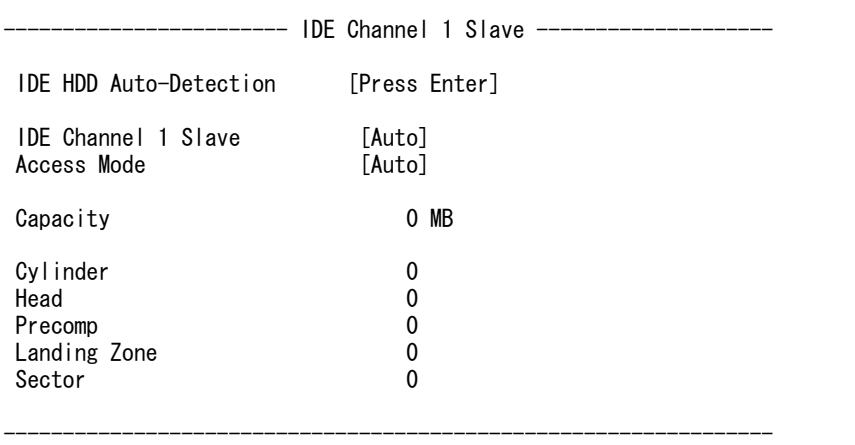

# IDE Channel 1 Slave

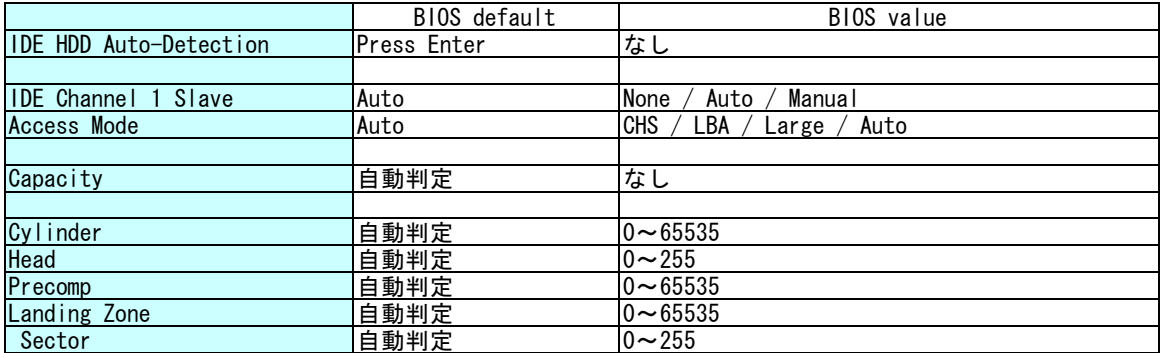

IDE HDD Auto-Detection : Enterキー押下でIDE Channel 1 Slaveに接続されているデバイスを 自動検出します。 IDE Channel 1 Slave : 各パラメーターを自動設定にするか手動設定にするかを選択します。 Access Mode : 接続されているHDDへのアクセスモードを設定します。 Autoから変更しないでください。 Capacity : 接続されているHDDの容量を表示します。 (接続するHDDにより、単位がGBになる場合があります) Cylinder : シリンダー数を設定します。 Head : ヘッド数を設定します。 Precomp : 書き込み補正を開始するシリンダー番号を設定します。 Landing Zone : HDDのヘッドの退避位置を設定します。 Sector : セクター数を設定します。

### ■IDE Channel 2 Master

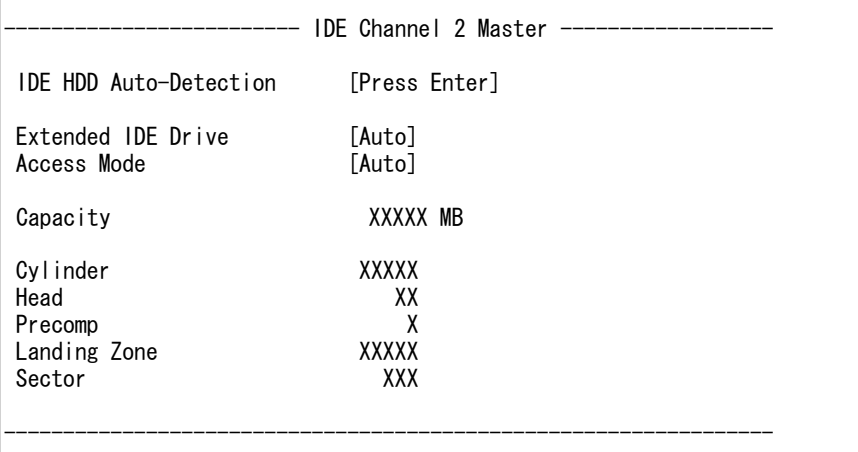

### IDE Channel 2 Master

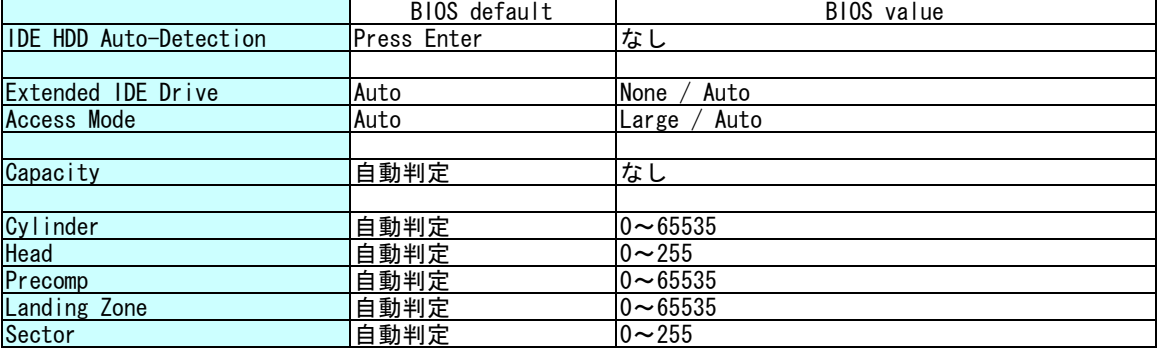

IDE HDD Auto-Detection : Enterキー押下でIDE Channel 2 Masterに接続されているHDDを 自動検出します。 Extended IDE Drive : 各パラメーターを自動設定にするか手動設定にするかを選択します。 Access Mode : 接続されているHDDへのアクセスモードを設定します。 Autoから変更しないでください。 Capacity : 接続されているHDDの容量を表示します。 (接続するHDDにより、単位がGBになる場合があります) Cylinder : シリンダー数を表示します。 Head : ヘッド数を表示します。 Precomp : 書き込み補正を開始するシリンダー番号を表示します。 Landing Zone : HDDのヘッドの退避位置を表示します。 Sector : セクター数を表示します。

### ■IDE Channel 2 Slave

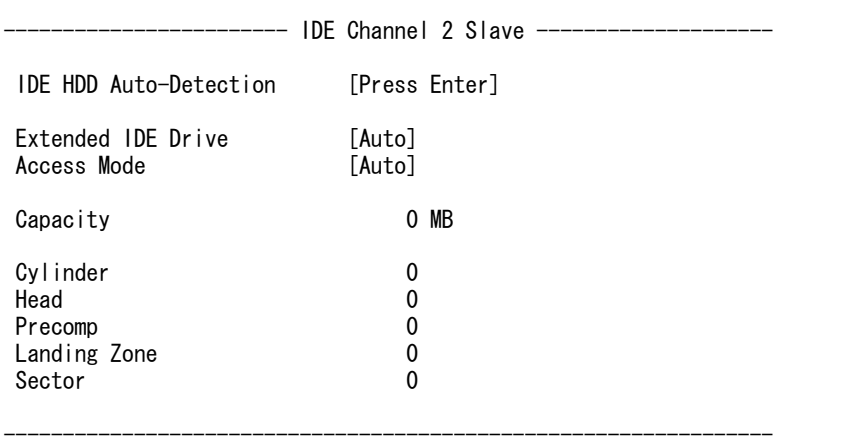

# IDE Channel 2 Slave

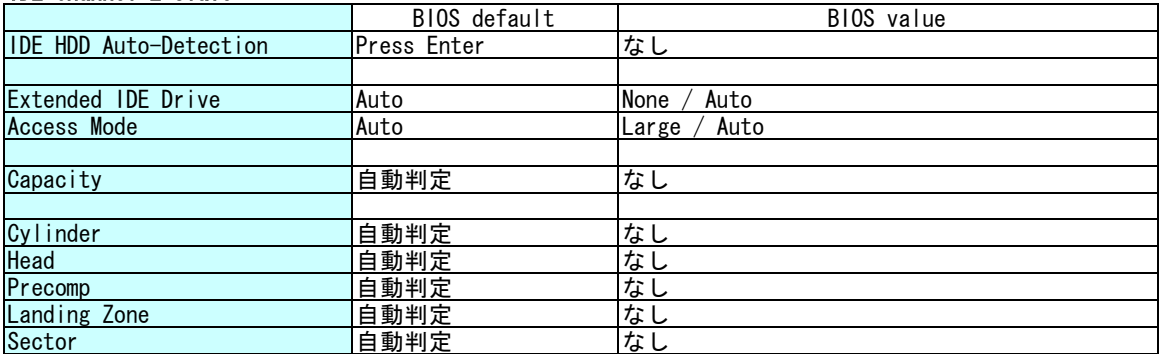

IDE HDD Auto-Detection : Enterキー押下でIDE Channel 2 Slaveに接続されているデバイスを 自動検出します。 Extended IDE Drive : 各パラメーターを自動設定にするか手動設定にするかを選択します。 Access Mode : 接続されているHDDへのアクセスモードを設定します。 Autoから変更しないでください。 Capacity : 接続されているHDDの容量を表示します。 (接続するHDDにより、単位がGBになる場合があります) Cylinder : シリンダー数を表示します。 Head : ヘッド数を表示します。 Precomp : 書き込み補正を開始するシリンダー番号を表示します。 Landing Zone : HDDのヘッドの退避位置を表示します。 Sector : セクター数を表示します。

### ■IDE Channel 3 Master

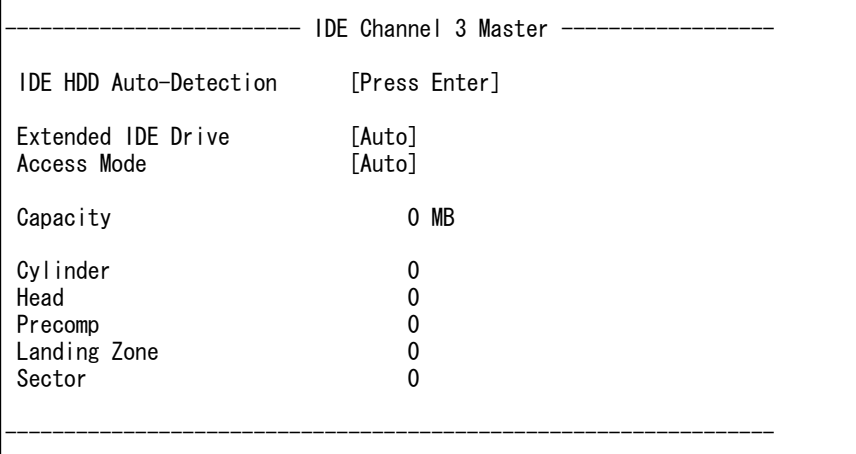

### IDE Channel 3 Master

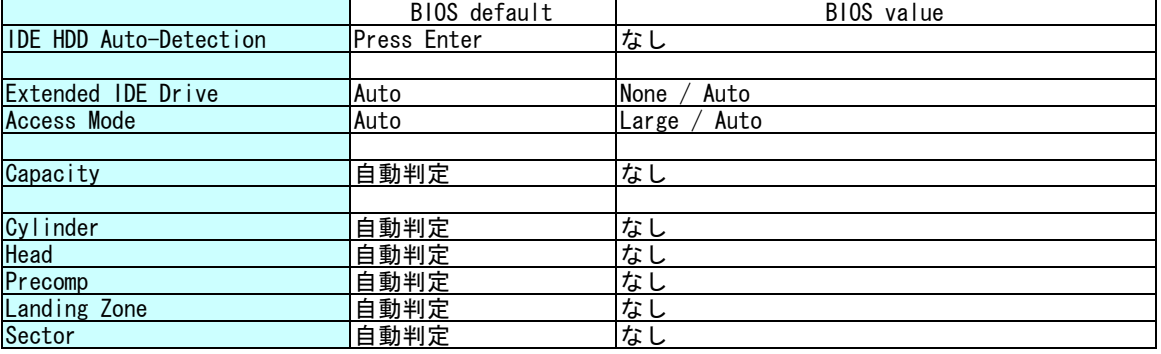

IDE HDD Auto-Detection : Enterキー押下でIDE Channel 3 Masterに接続されているデバイスを 自動検出します。 Extended IDE Drive : 各パラメーターを自動設定にするか手動設定にするかを選択します。 Access Mode : 接続されているHDDへのアクセスモードを設定します。 Autoから変更しないでください。 Capacity : 接続されているHDDの容量を表示します。 (接続するHDDにより、単位がGBになる場合があります) Cylinder : シリンダー数を表示します。 Head : ヘッド数を表示します。 Precomp : 書き込み補正を開始するシリンダー番号を表示します。 Landing Zone : HDDのヘッドの退避位置を表示します。 Sector : セクター数を表示します。

### ■IDE Channel 3 Slave

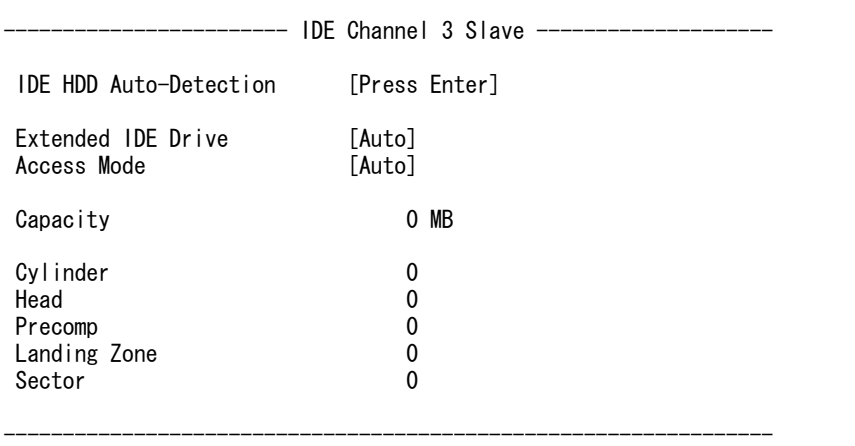

# IDE Channel 3 Slave

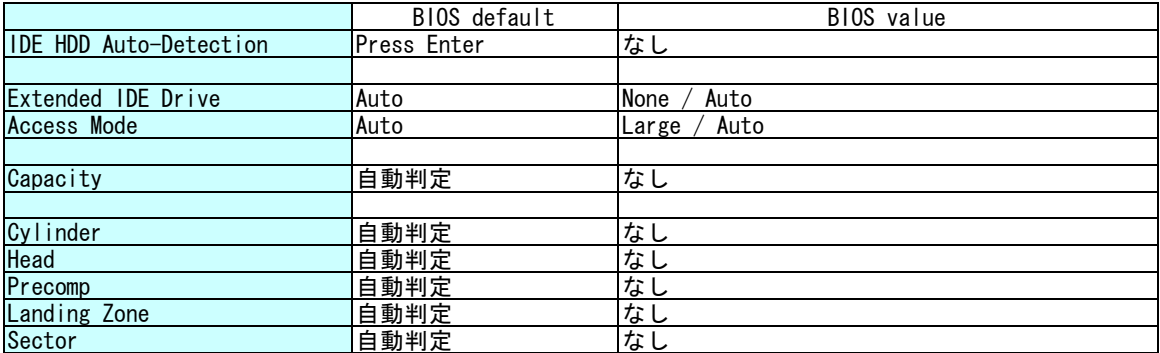

IDE HDD Auto-Detection : Enterキー押下でIDE Channel 3 Slaveに接続されているデバイスを 自動検出します。 Extended IDE Drive : 各パラメーターを自動設定にするか手動設定にするかを選択します。 Access Mode : 接続されているHDDへのアクセスモードを設定します。 Autoから変更しないでください。 Capacity : 接続されているHDDの容量を表示します。 (接続するHDDにより、単位がGBになる場合があります) Cylinder : シリンダー数を表示します。 Head : ヘッド数を表示します。 Precomp : 書き込み補正を開始するシリンダー番号を表示します。 Landing Zone : HDDのヘッドの退避位置を表示します。 Sector : セクター数を表示します。

# ■Advanced BIOS Features

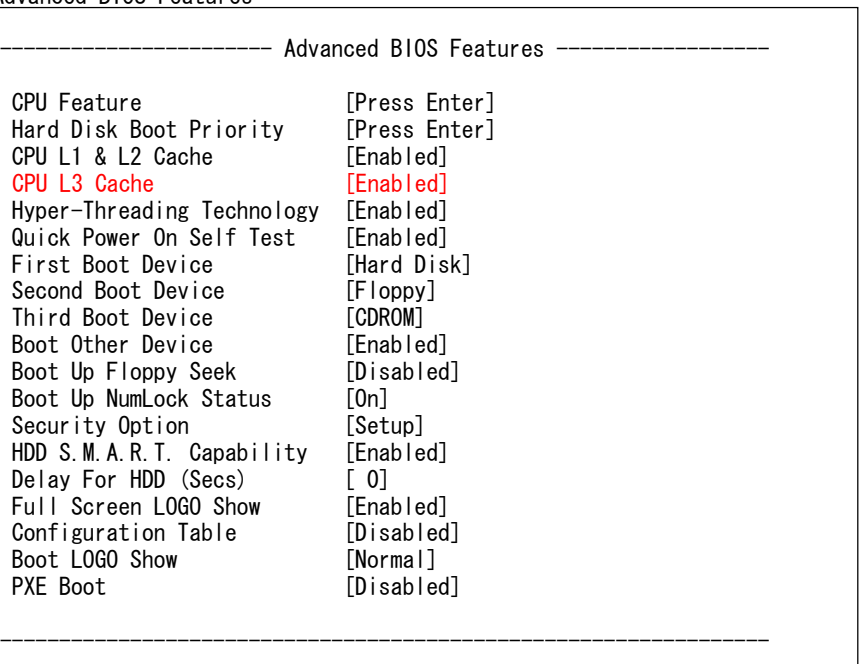

# Advanced BIOS Features

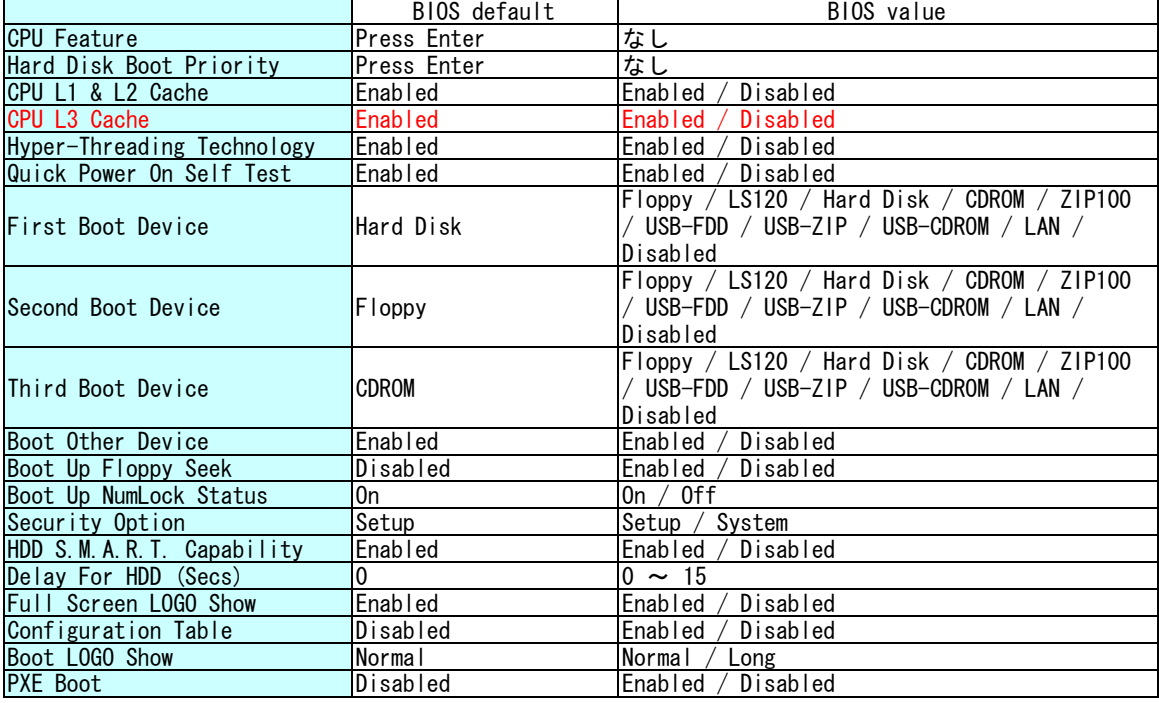

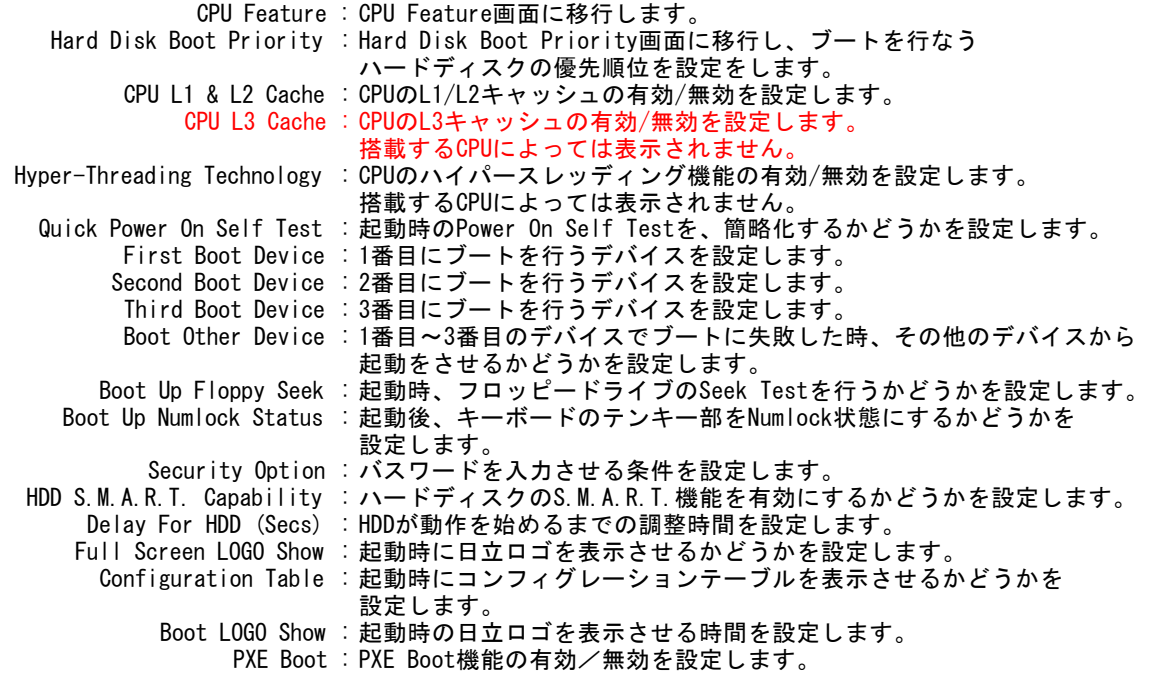

# ■ CPU Feature

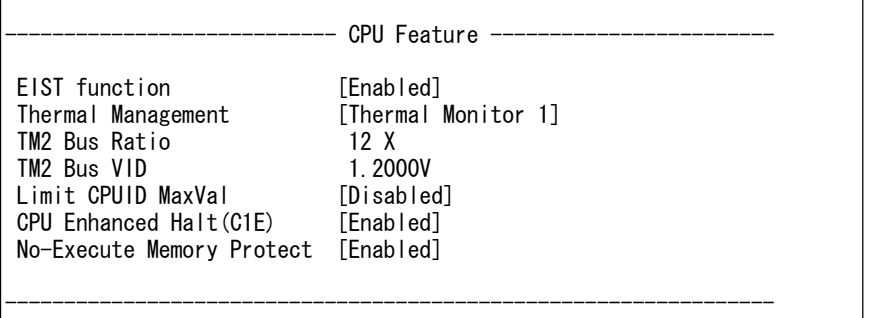

-----------------------------------------------------------------

# CPU Feature

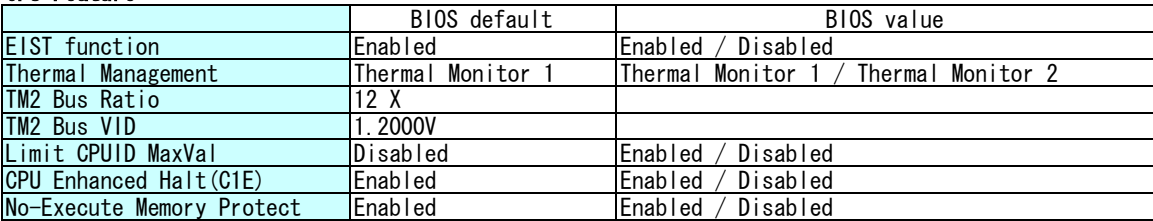

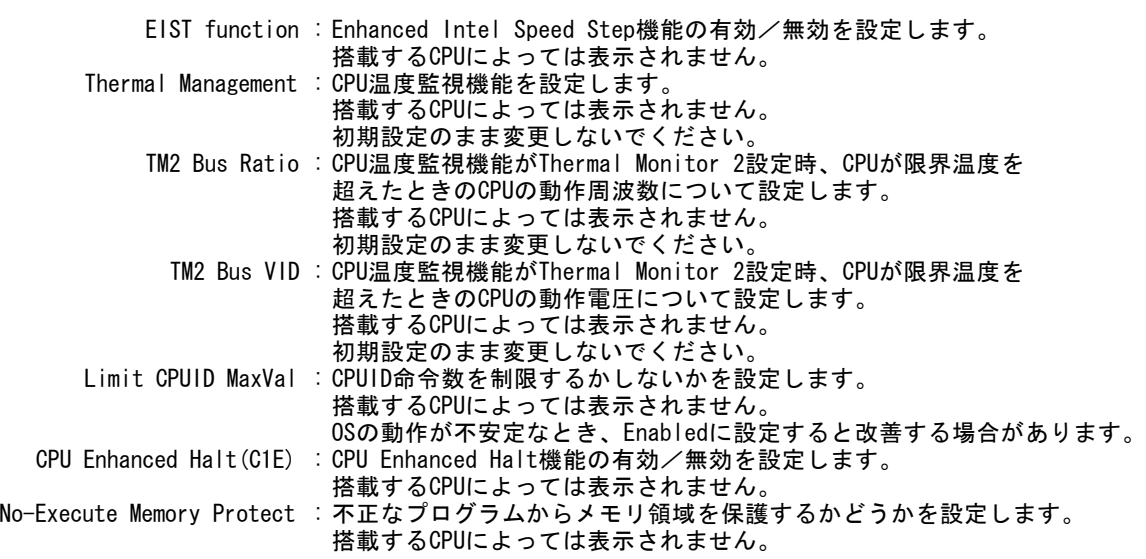

■ Advanced Chipset Features

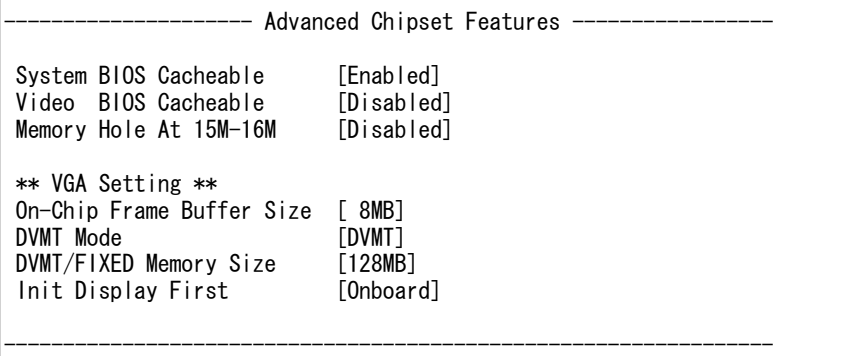

# Advanced Chipset Features

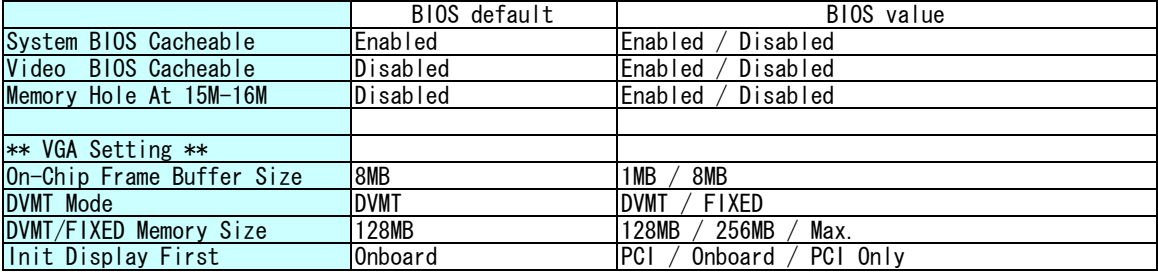

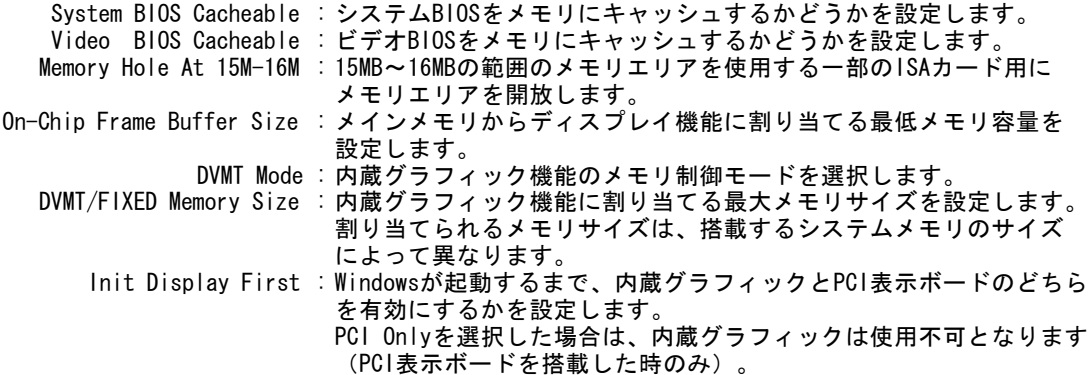

# ■Integrated Peripherals

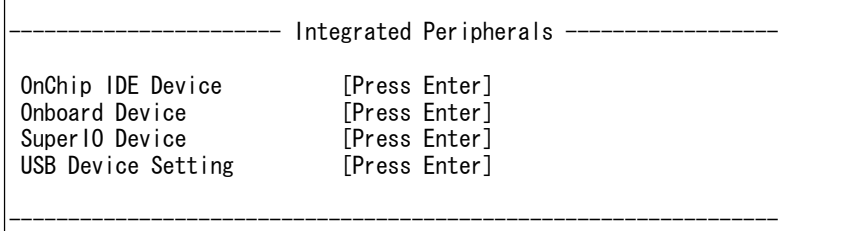

# Integrated Peripherals

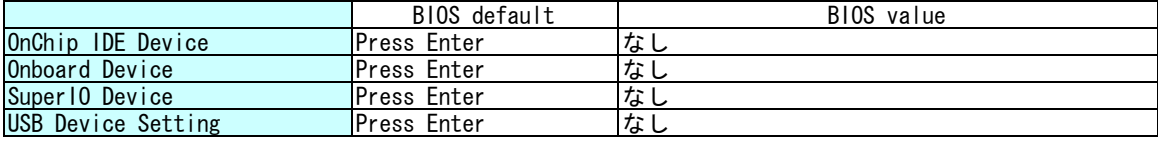

OnChip IDE Device : OnChip IDE Device画面に移行します。 Onboard Device : Onboard Device画面に移行します。 SuperIO Device : SuperIO Device画面に移行します。 USB Device Setting : USB Device Setting画面に移行します。

#### ■OnChip IDE Device

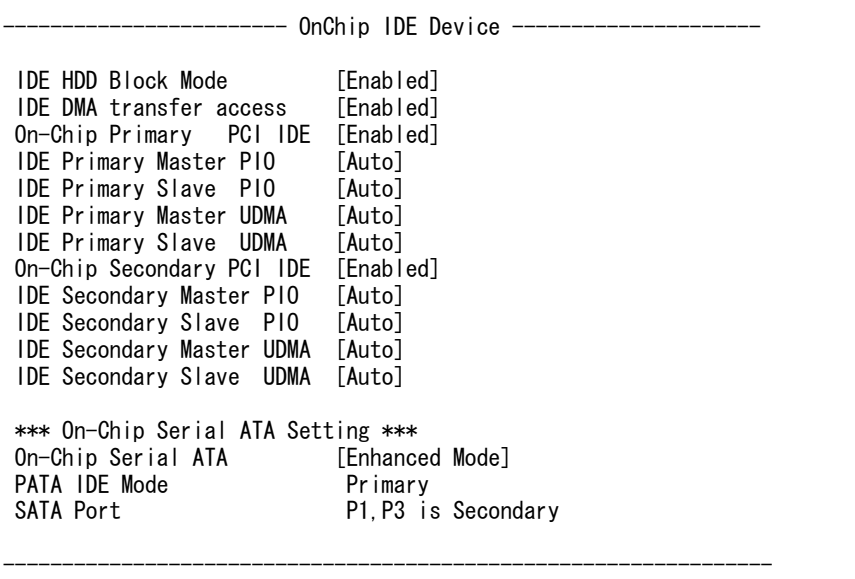

### OnChip IDE Device

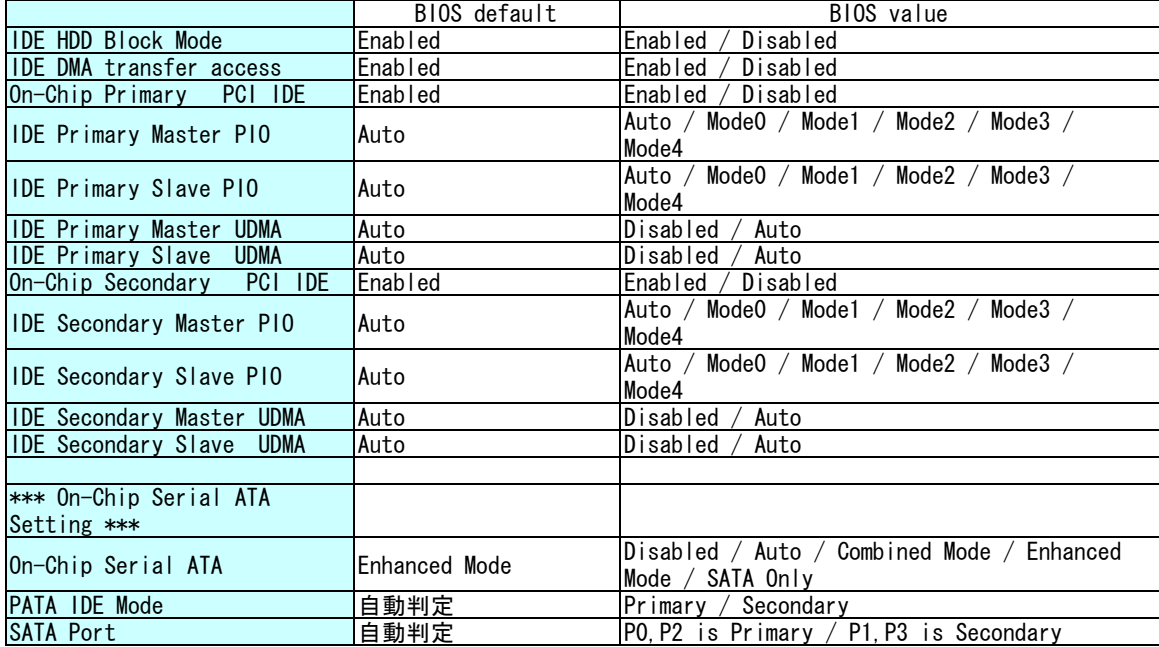

IDE HDD Block Mode : ブロックモードでの使用の有効/無効を設定します。 IDE DMA transfer access : IDEポートへのDMA転送モードでのアクセスの有効/無効を設定します。 ON-Chip Primary PCI IDE : IDE Primaryポートの有効/無効を設定します。 IDE Primary Master PIO : 各チャンネルごとのモード(転送速度)を設定します。 IDE Primary Slave PIO : 各チャンネルごとのモード(転送速度)を設定します。 IDE Primary Master UDMA : 各チャンネルごとのUDMAの自動認識を設定します。 IDE Primary Slave UDMA : 各チャンネルごとのUDMAの自動認識を設定します。 ON-Chip Secondary PCI IDE : IDE Secondaryポートの有効/無効を設定します。<br>IDE Secondary Master PIO : 各チャンネルごとのモード(転送速度)を設定し **:各チャンネルごとのモード(転送速度)を設定します。** IDE Secondary Slave PIO : 各チャンネルごとのモード(転送速度)を設定します。 IDE Secondary Master UDMA : 各チャンネルごとのUDMAの自動認識を設定します。 IDE Secondary Slave UDMA : 各チャンネルごとのUDMAの自動認識を設定します。 On-Chip Serial ATA : シリアルATAコントローラの機能を設定します。 Enhanced Modeから変更しないでください。 PATA IDE Mode : パラレルATAに割り当てるチャンネルを設定します。 SATA Port : シリアルATA Portに割り当てるチャンネルを表示します。

### ■Onboard Device

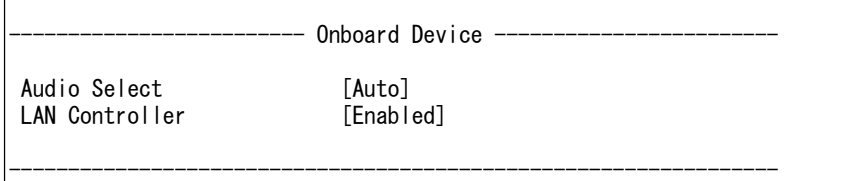

### Onboard Device

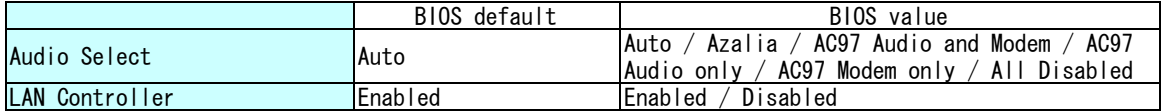

Audio Select : Audioコントローラの選択、及び有効/無効を設定します。 初期値から変更しないでください。 LAN Controller : LANコントローラの有効/無効を設定します。

### ■Super IO Device

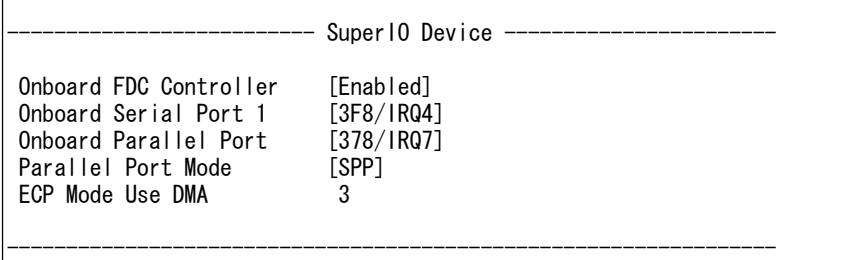

### SuperIO Device

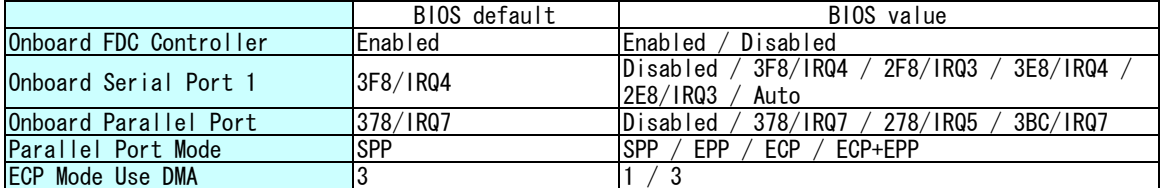

Onboard FDC Controller : フロッピーディスクドライブコントローラの有効/無効を設定します。 Onboard Serial Port 1 : シリアルポート1の設定をします。 Onboard Parallel Port : パラレルポートの設定をします。 Parallel Port Mode : パラレルポートの転送モードの設定をします。 ECP Mode Use DMA : パラレルポートの転送モードがECPのときに使用するDMAを設定します。

#### ■USB Device Setting

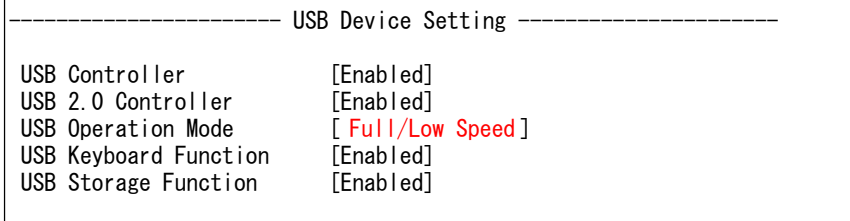

-----------------------------------------------------------------

### USB Device Setting

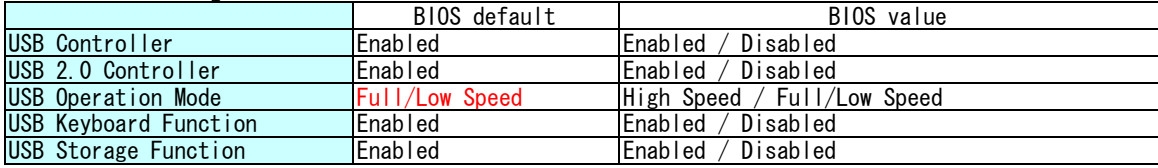

USB Controller : USBコントローラの有効/無効を設定します。 USB 2.0 Controller : USB 2.0コントローラの有効/無効を設定します。 USB Operation Mode : DOS環境でのUSB2.0デバイスの動作モードを設定します。 USB Keyboard Function : DOS環境でのUSBキーボードの有効/無効を設定します。 USB Storage Function : DOS環境でのUSBストレージデバイス(FDDやHDD等)の有効/無効を設定 します。

■Security Chip Configuration

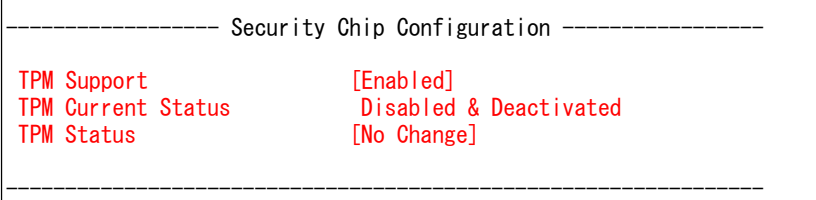

### Security Chip Configuration

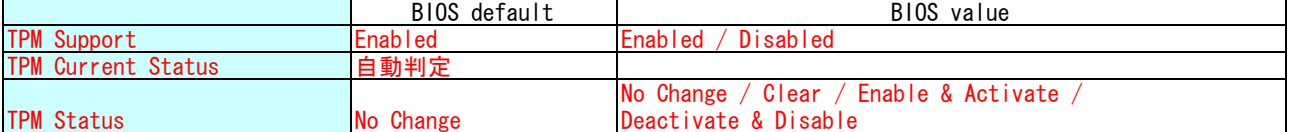

TPM Support : Security Chipの有効/無効を設定します。 TPM Current Status : Security Platformの状態を表示します。 TPM Status : Security Platformの有効/無効の設定、及びSecurity Chipのクリアを実行します。 TPM SupportがEnabled設定の場合に実行できます。 Security Chipのクリアを実施する場合は、TPM SupportがEnabledの状態、及び TPM Current StatusがEnabled & Activatedの状態でBIOSセットアップを立ち上げた ときのみ実行できます。

# ■Power Management Setup

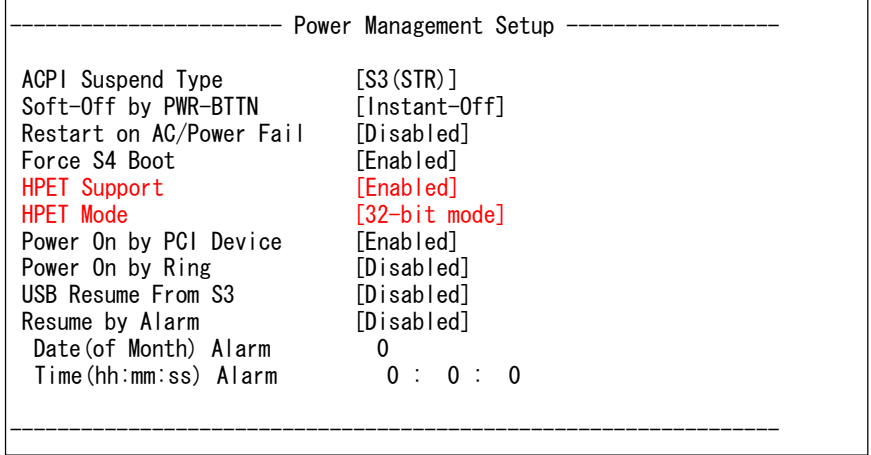

# Power Management Setup

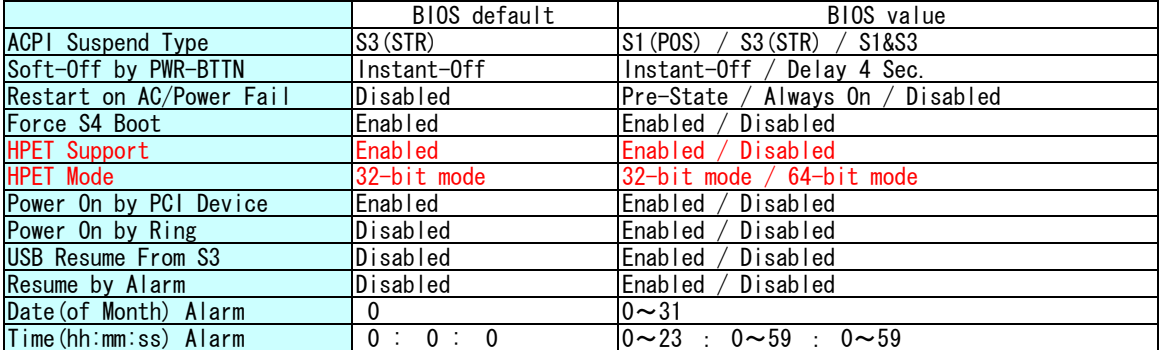

 $\overline{\phantom{a}}$ 

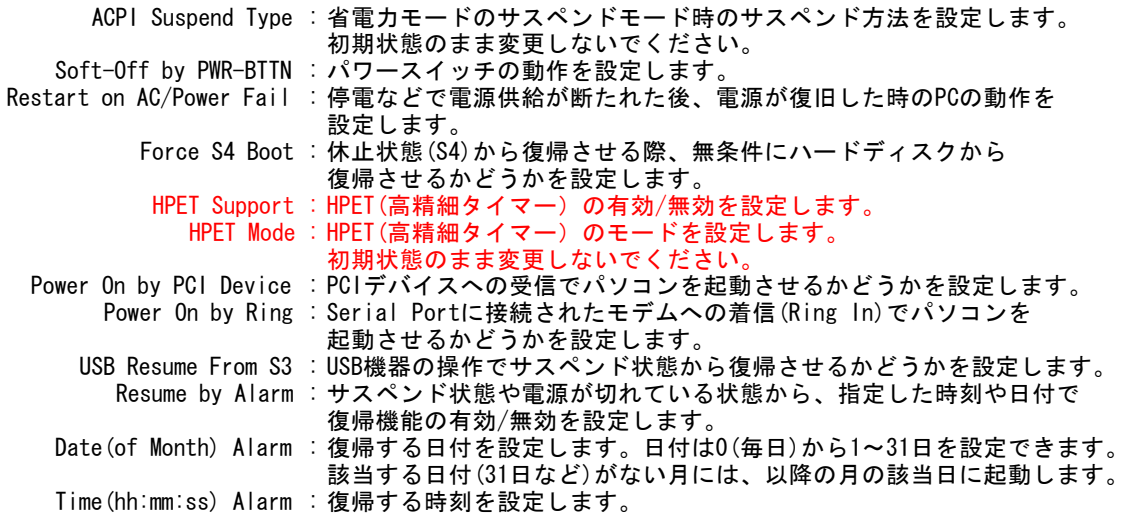

#### ■PnP/PCI Configurations

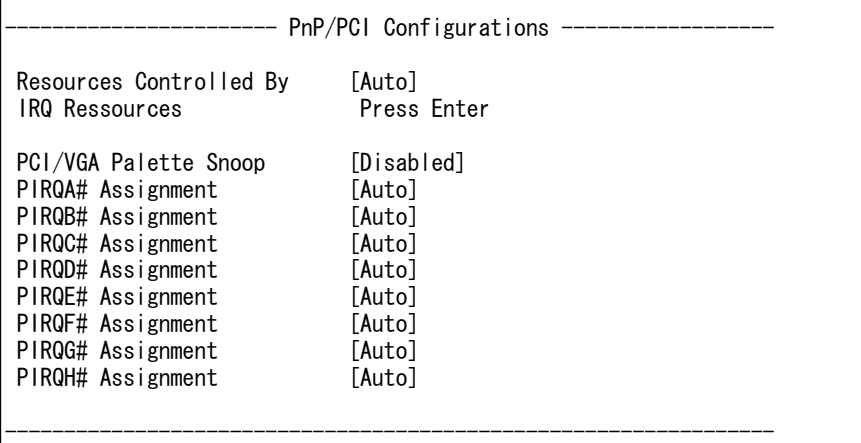

# PnP/PCI Configurations

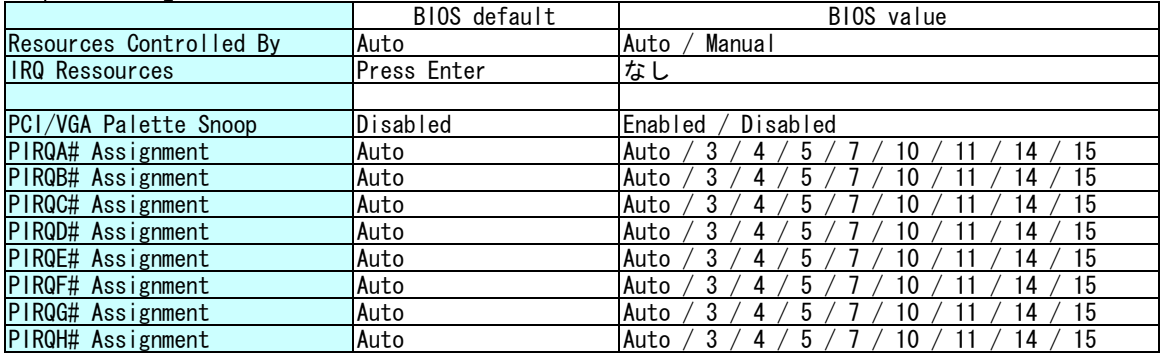

Resources Controlled By : IRQ設定を自動で設定するか、手動で設定するかを設定します。 IRQ Ressources : [Resources Controlled By]で「Manual」を設定した時のみ選択できます。 IRQ Resources画面へ移行します。 PCI/VGA Palette Snoop : PCIのVGAカードを搭載時、搭載VGAカードのパレットスヌープ機能の 有効/無効を設定します。 PIRQA# Assignment : PIRQA#に割り当てるIRQを設定します。 PIRQB# Assignment : PIRQB#に割り当てるIRQを設定します。 PIRQC# Assignment : PIRQC#に割り当てるIRQを設定します。 PIRQD# Assignment : PIRQD#に割り当てるIRQを設定します。 PIRQE# Assignment : PIRQE#に割り当てるIRQを設定します。 PIRQF# Assignment : PIRQF#に割り当てるIRQを設定します。 PIRQG# Assignment : PIRQG#に割り当てるIRQを設定します。 PIRQH# Assignment : PIRQH#に割り当てるIRQを設定します。

■IRQ Resources

|                    | IRQ Resoueces       |
|--------------------|---------------------|
| IRQ-3 assigned to  | [PCI Device]        |
| IRQ-4 assigned to  | <b>TPCI</b> Devicel |
| IRQ-5 assigned to  | [PCI Device]        |
| IRQ-7 assigned to  | [PCI Device]        |
| IRQ-10 assigned to | <b>TPCI</b> Devicel |
| IRQ-11 assigned to | <b>TPCI</b> Devicel |
| IRQ-14 assigned to | [PCI Device]        |
| IRQ-15 assigned to | [PCI Device]        |

------------------------------------------------------------------

### IRQ Resoueces

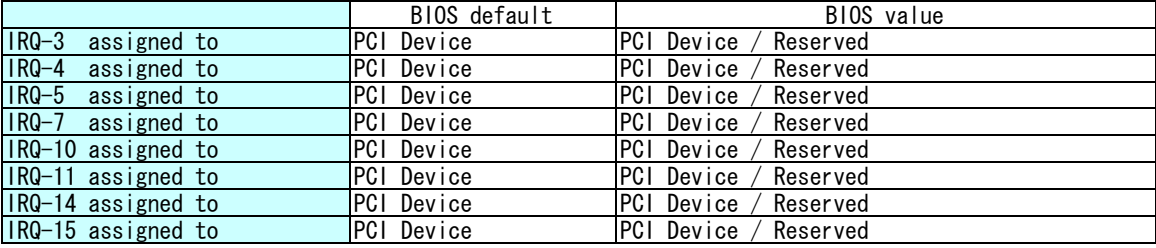

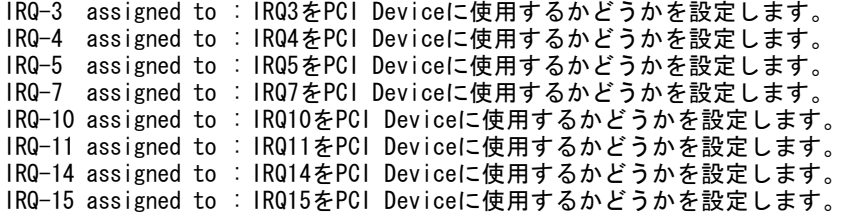

# ■PC Health Status

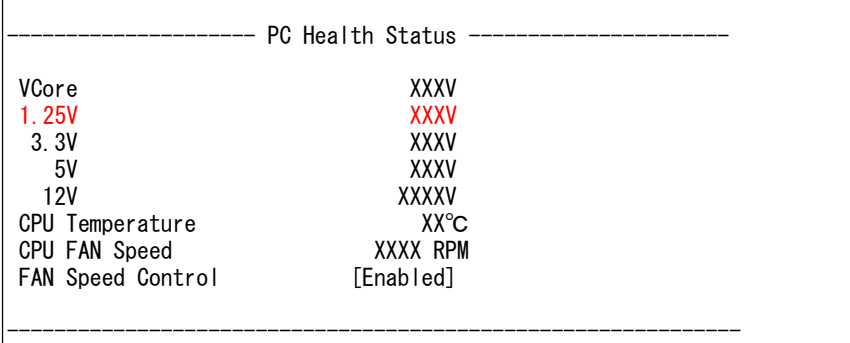

# PC Health Status

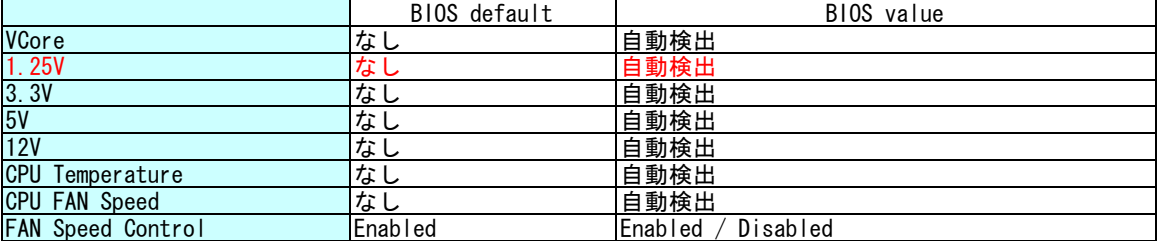

CPU Temperature : CPUの温度を表示します。 CPU FAN Speed : CPUファンの回転速度を表示します。 FAN Speed Control : CPU温度によるファンのスピード制御機能の有効/無効を設定します。

### ■HDD Security Features

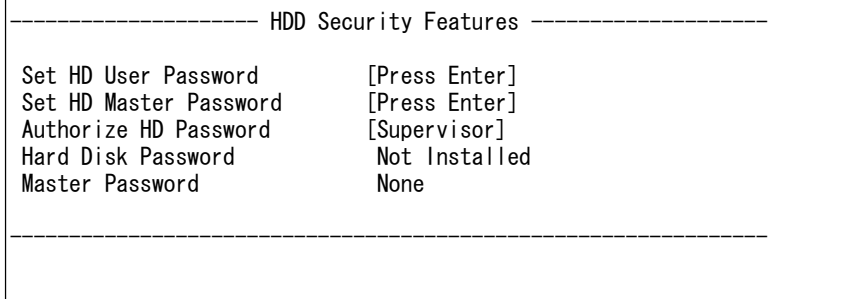

### HDD Security Features

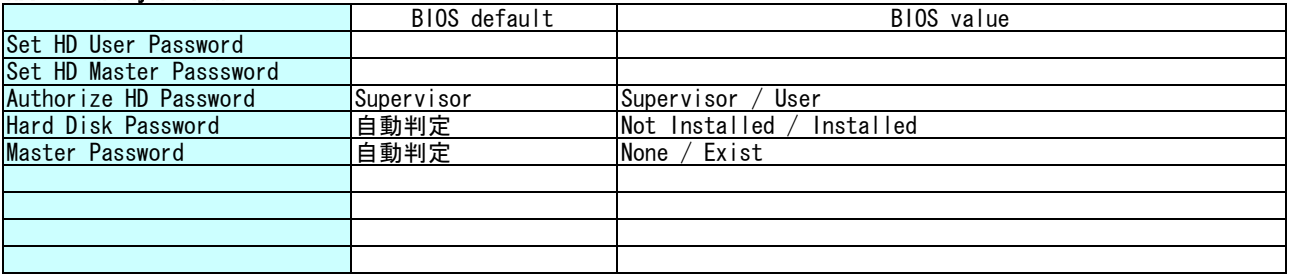

Set HD Password : HDユーザーパスワードを設定します。

Set HD Master Password : HDマスターパスワードを設定します。 Authorize HD Password : HDパスワードの設定・変更権限を管理者にするか使用者にするか設定します。 Hard Disk Password : HDユーザーパスワードの設定状態を表示します。 Master Password : HDマスターパスワードの設定状態を表示します。